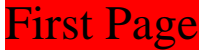

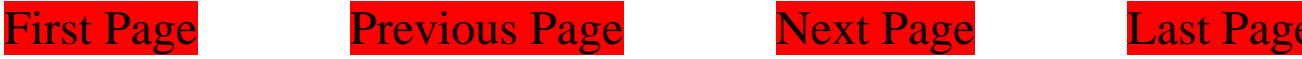

## **PDFill: PDF Commenting or Annotation**

You can open a PDF or create a blank PDF by PDFill. Here are the seven types of PDF Commenting created by PDFill

Please save into a new PDF to see the effect!

[Goto Page 2: Select Original Texts](#page-1-0)

[Goto Page 3: Stamp Tool](#page-2-0)

[Goto Page 4: Text Box Tool](#page-3-0)

[Goto Page 5: Highlight Tool](#page-4-0)

[Goto Page 6: Sticky Note Tool](#page-5-0)

[Goto Page 7: Popup Tool](#page-6-0)

[Goto Page 8: File Attachment Tool](#page-7-0)

[Goto Page 9: Play Video Tool](#page-8-0)

[Goto Page 10: Link Tool](#page-9-0)

[Goto Page 11: Line or Arrow Tool](#page-10-0)

[Goto Page 12: Rectangle or Oval Tool](#page-11-0)

[Goto Page 13: Polyline, Cloud and Pencil Tool](#page-12-0)

Next Page

Next Page Next Page

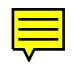

[Online Help](http://www.pdfill.com/pdf_comment.html)

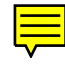

How to align these objects

<span id="page-1-0"></span>

**746**

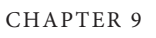

CHAPTER 9 *Multimedia Features*

**[Online Help](http://www.pdfill.com/pdf_comment_rectcircle.html)** 

## 1. Select Original Texts

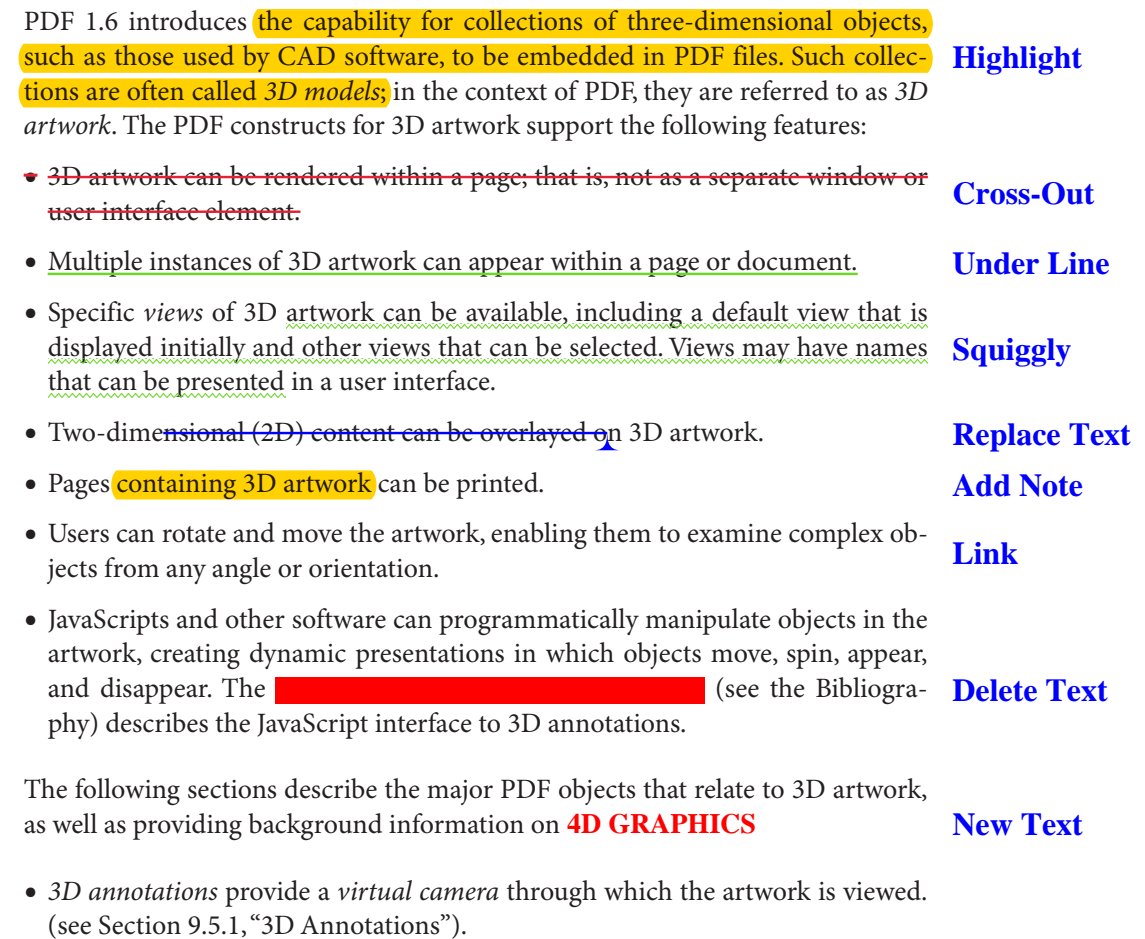

- **•** *3D streams* contain the actual specification of a piece of 3D artwork (see [Sec](#page--1-1)[tion 9.5.2, "3D Streams](#page--1-1)"). In PDF 1.6, this specification conforms to the U3D format developed by the 3D Industry Forum ([<http://www.3dif.org>](http://www.3dif.org)). Other formats may be supported in the future.
- **•** *3D views* specify information about the relationship between the camera and the 3D artwork (see [Section 9.5.3, "3D Views](#page--1-2)").
- **•** 3D coordinate systems are described in [Section 9.5.4, "Coordinate Systems for](#page--1-0) [3D Annotations.](#page--1-0)"

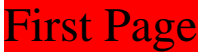

2. Stamp Tool

<span id="page-2-0"></span>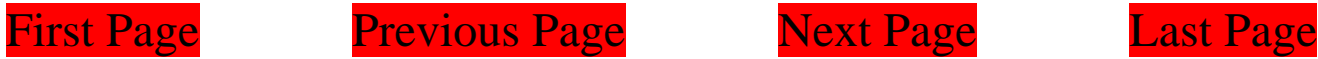

**[Online Help](http://www.pdfill.com/pdf_comment_rectcircle.html)** 

**CUSTOM TEXT STAMP** 6:39 am, Sep 12, 2010

**REVIEWED** By PDFill at 6:37 am, Sep 12, 2010

**RECEIVED** By PDFill at 6:38 am, Sep 12, 2010

**APPROVED** By PDFill at 6:38 am, Sep 12, 2010

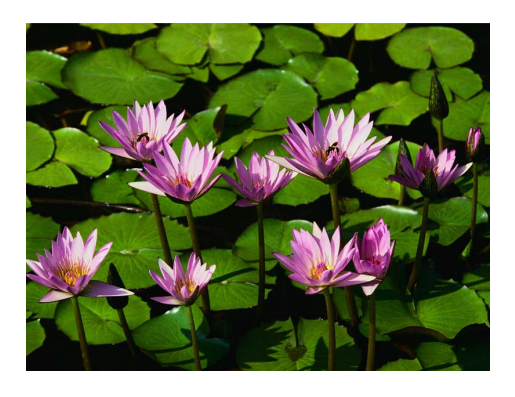

**REVISED** 6:36 am, Sep 12, 2010

**CONFIDENTIAL PlotSoft LLC** 

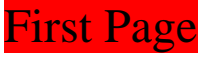

<span id="page-3-0"></span>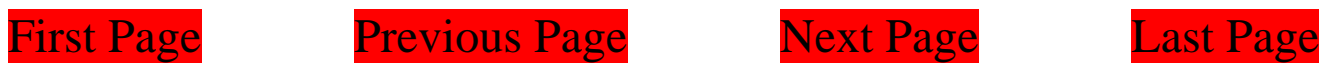

3. Text Box Tool

<span id="page-4-0"></span>

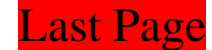

4. Highlight Tool

**[Online Help](http://www.pdfill.com/pdf_comment_highlight.html)** 

You can use this Highlight Tool to HIGHLIGHT your interested area.

You can change its shape to oval, make it nonprintable, change opacity level, and add a border.

<span id="page-5-0"></span>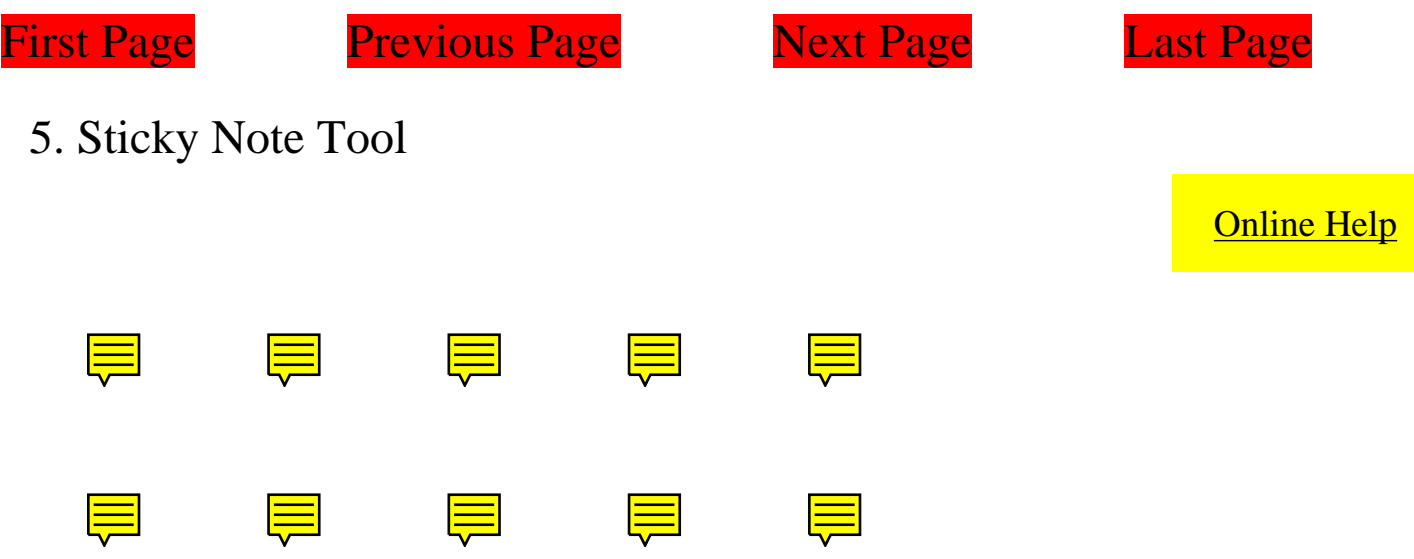

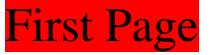

<span id="page-6-0"></span>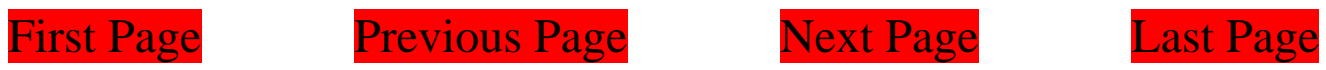

6. Popup Tool

<span id="page-7-0"></span>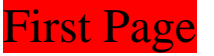

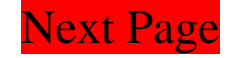

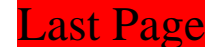

7. File Attachment Tool

**[Online Help](http://www.pdfill.com/pdf_comment_fileattachment.html)** 

**This is a Yellow and Tag Shape with 0.5 Opacity.**

<span id="page-8-0"></span>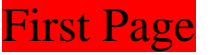

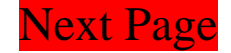

<u>III</u>

<u>III</u>

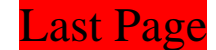

8. Play Video Tool

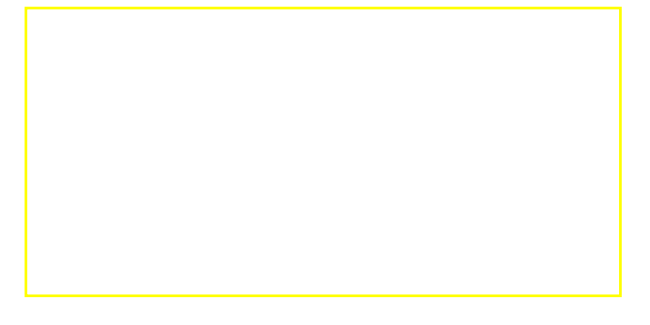

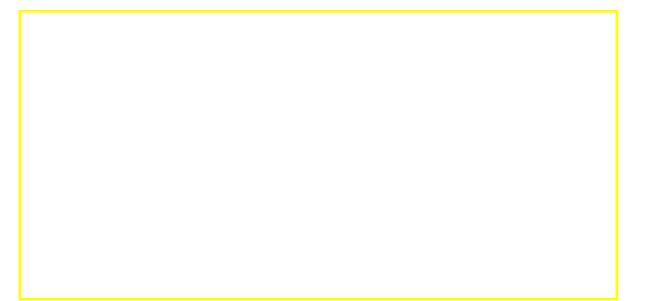

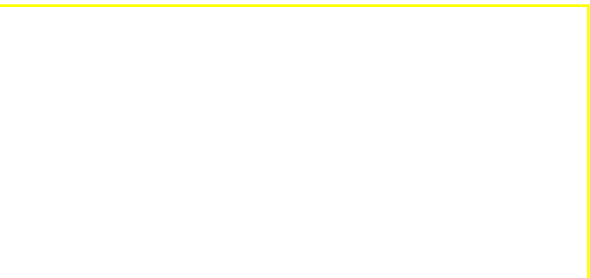

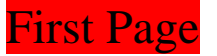

<span id="page-9-0"></span>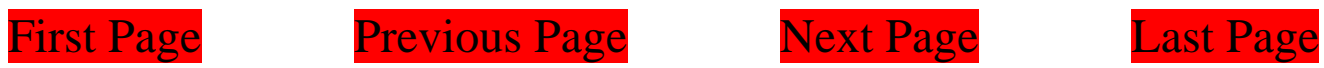

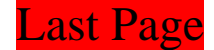

9. Link Tool

**[Online Help](http://www.pdfill.com/pdf_comment_playvideo.html)** 

Invisible

Outline

Inset

<span id="page-10-0"></span>First Page Previous Page Next Page Last Page

10. Line or Arrow Tool

Comment Line with Color, Dash Style

Comment Arrows with Style

Show Text as Caption (See Effect inside PDF)

Leader Extension

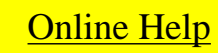

<span id="page-11-0"></span>First Page Previous Page Next Page Last Page

11. Rectangle or Oval Tool

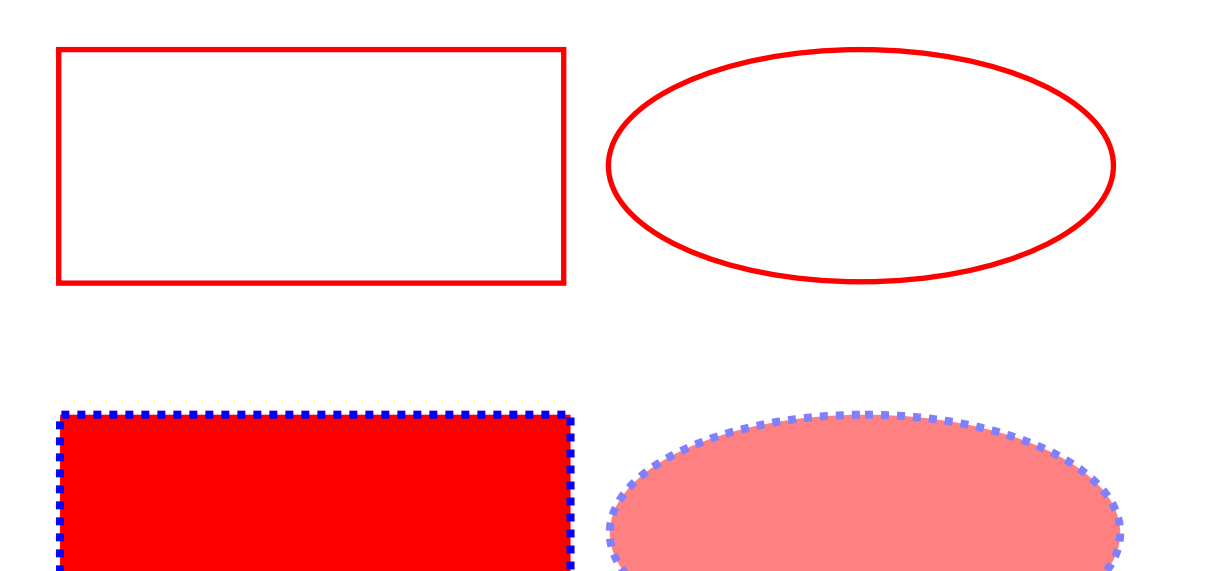

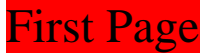

<span id="page-12-0"></span>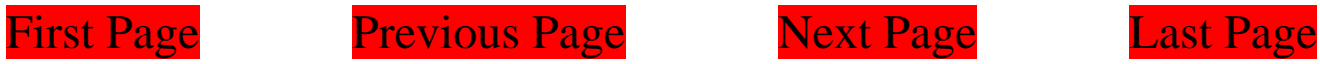

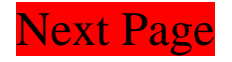

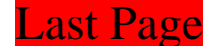

## 12. Polygon, Cloud, Connected Lines and Pencil Tool

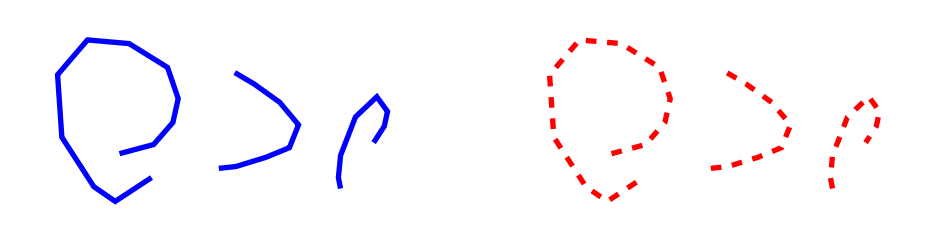